Login to GriffinNet: https://fb-vmcamsport.fontbonne.edu/student/login.asp

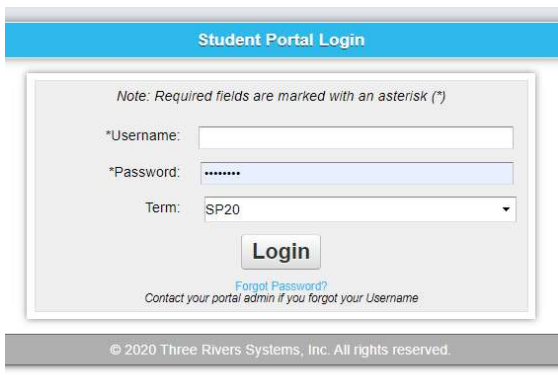

Click on Edit Profile in the top right under your name.

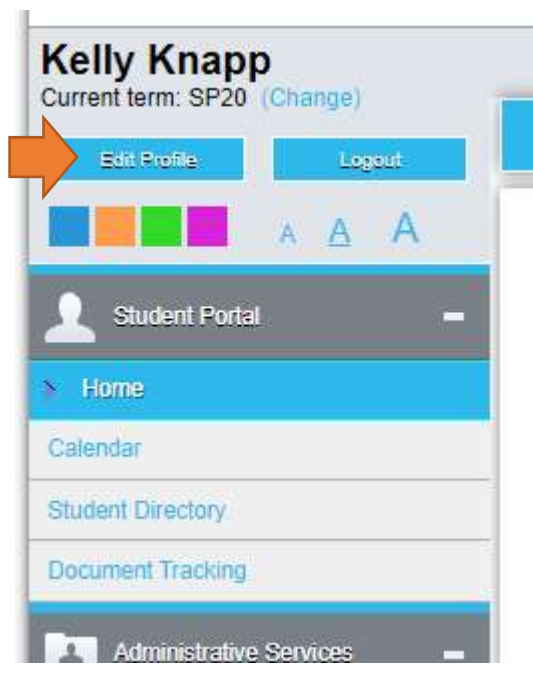

Click Edit to update your Local Address.

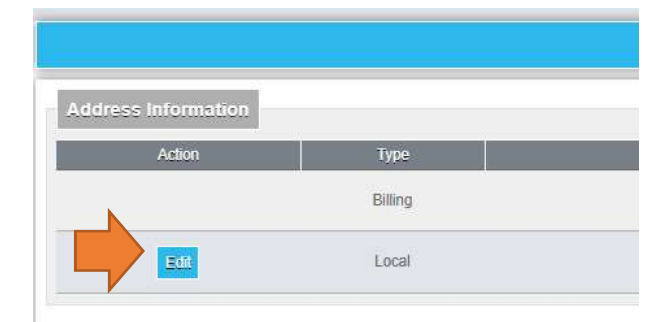

Click Update to save your changes.